# **django-autocomplete-light Documentation**

*Release 3.5.0*

**James Pic & contributors**

**Mar 18, 2020**

## **Contents**

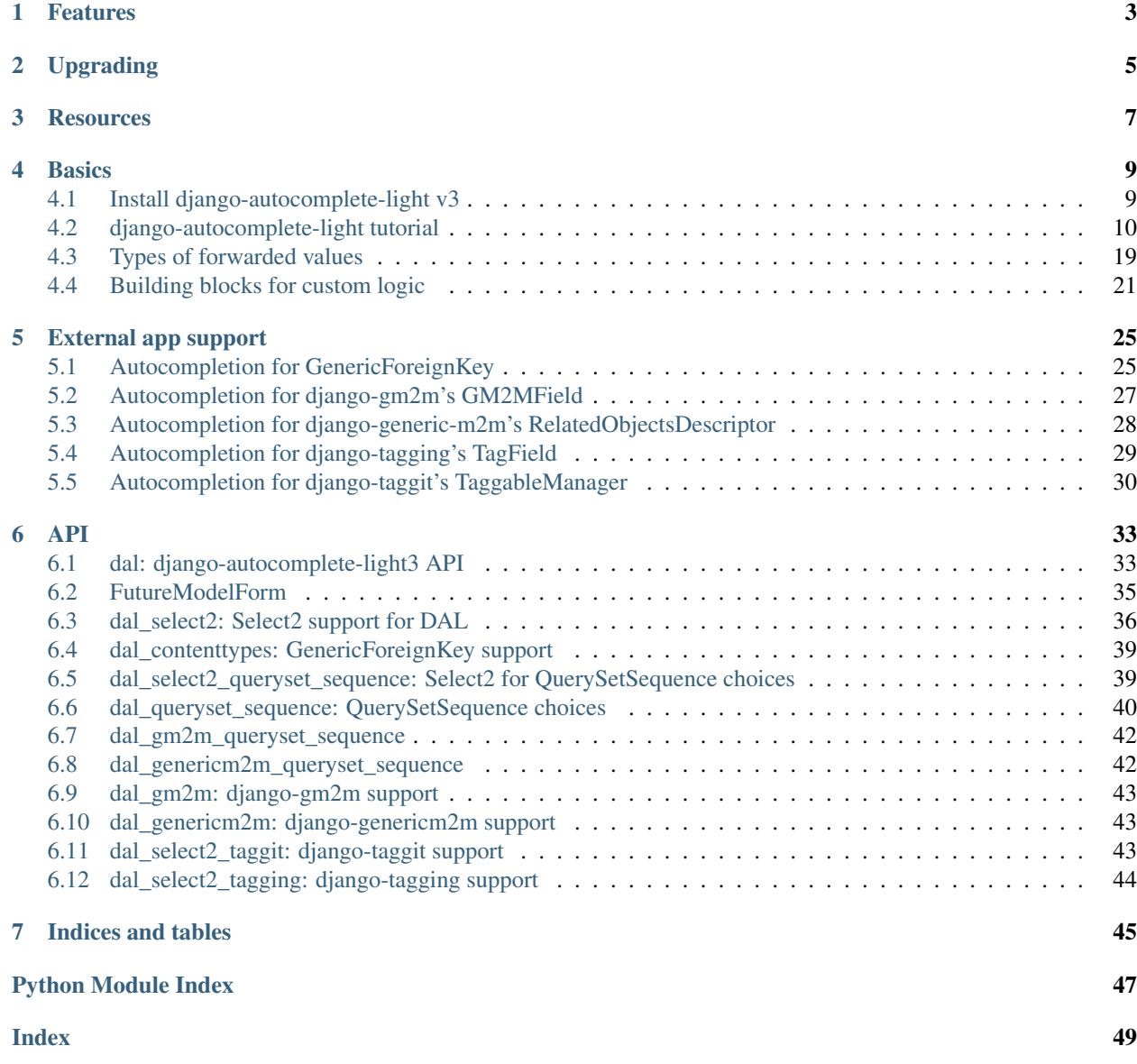

pypi package 3.5.1

build failing

### Features

- <span id="page-6-0"></span>• Python 2.7, 3.4, Django 2.0+ support (Django 1.11 (LTS), is supported until django-autocomplete-light-3.2.10),
- Django (multiple) choice support,
- Django (multiple) model choice support,
- Django generic foreign key support (through django-querysetsequence),
- Django generic many to many relation support (through django-generic-m2m and django-gm2m)
- Multiple widget support: select2.js, easy to add more.
- Creating choices that don't exist in the autocomplete,
- Offering choices that depend on other fields in the form, in an elegant and innovant way,
- Dynamic widget creation (ie. inlines), supports YOUR custom scripts too,
- Provides a test API for your awesome autocompletes, to support YOUR custom use cases too,
- A documented, automatically tested example for each use case in test\_project.

## Upgrading

<span id="page-8-0"></span>See [CHANGELOG.](https://github.com/yourlabs/django-autocomplete-light/blob/master/CHANGELOG).

For v2 users and experts, a [blog post was published with plenty of details.](http://blog.yourlabs.org/post/140477620808/django-autocomplete-light-v3-whats-going-on)

### **Resources**

- <span id="page-10-0"></span>• [\\*\\*Live demo\\*\\* graciously hosted](https://dal--jpic.repl.co/) by [Repl.it](https://repl.it)
- [\\*\\*Documentation\\*\\* graciously hosted](http://django-autocomplete-light.rtfd.org) by [RTFD](http://rtfd.org)
- [Video demo graciously hosted](http://youtu.be/fJIHiqWKUXI) by [Youtube,](http://youtube.com)
- [Mailing list graciously hosted](http://groups.google.com/group/yourlabs) by [Google](http://groups.google.com)
- For Security issues, please contact [yourlabs-security@googlegroups.com](mailto:yourlabs-security@googlegroups.com)
- [Git graciously hosted](https://github.com/yourlabs/django-autocomplete-light/) by [GitHub,](http://github.com)
- [Package graciously hosted](http://pypi.python.org/pypi/django-autocomplete-light/) by [PyPi,](http://pypi.python.org/pypi)
- [Continuous integration graciously hosted](http://travis-ci.org/yourlabs/django-autocomplete-light) by [Travis-ci](http://travis-ci.org)
- [\\*\\*Online paid support\\*\\* provided via HackHands,](https://hackhands.com/jpic/)

### **Basics**

### <span id="page-12-1"></span><span id="page-12-0"></span>**4.1 Install django-autocomplete-light v3**

#### **4.1.1 Install in your project**

Install version 3 with [pip install](https://pip.pypa.io/en/latest/reference/pip_install/#pip-install):

```
pip install django-autocomplete-light
```
Or, install the dev version with git:

```
pip install -e git+https://github.com/yourlabs/django-autocomplete-light.git
˓→#egg=django-autocomplete-light
```
Note: If you are trying to install from git, please make sure you are not using zip/archive url of the repo django-autocomplete-light since it will not contain required submodules automatically. Otherwise these submodules will then need to be updated separately using  $\text{git}$  submodule update  $--init$ .

#### **4.1.2 Configuration**

Then, to let Django find the static files we need by adding to [INSTALLED\\_APPS](http://docs.djangoproject.com/en/dev/ref/settings/#std:setting-INSTALLED_APPS), before django.contrib. admin and grappelli if present:

```
'dal',
'dal_select2',
# 'grappelli',
'django.contrib.admin',
```
This is to override the jquery.init.js script provided by the admin, which sets up jQuery with noConflict, making jQuery available in django.jQuery only and not \$.

To enable more DAL functionalities we will have to add other DAL apps to [INSTALLED\\_APPS](http://docs.djangoproject.com/en/dev/ref/settings/#std:setting-INSTALLED_APPS), such as 'dal\_queryset\_sequence' . . .

#### **Django versions earlier than 2.0**

You will need to add dal\_legacy\_static to your INSTALLED\_APPS settings. This adds in select2 static files that are included with Django 2.x but missing in earlier versions.

#### **JQuery 3.x**

JQuery 3.x comes with a "slim" version. This version is not compatible with DAL since the slim version does not contain Ajax functionality.

#### **4.1.3 Install the demo project**

Install the demo project in a temporary virtualenv for testing purpose:

```
cd /tmp
virtualenv -p python3 dal_env
source dal_env/bin/activate
pip install django
pip install -e git+https://github.com/yourlabs/django-autocomplete-light.git
˓→#egg=django-autocomplete-light
cd dal_env/src/django-autocomplete-light/test_project/
pip install -r requirements.txt
./manage.py migrate
./manage.py createsuperuser
./manage.py runserver
# go to http://localhost:8000/admin/ and login
```
### <span id="page-13-0"></span>**4.2 django-autocomplete-light tutorial**

#### **4.2.1 Overview**

Autocompletes are based on 3 moving parts:

- widget compatible with the model field, does the initial rendering,
- javascript widget initialization code, to trigger the autocomplete,
- and a view used by the widget script to get results from.

#### <span id="page-13-1"></span>**4.2.2 Create an autocomplete view**

- Example source code: [test\\_project/select2\\_foreign\\_key](https://github.com/yourlabs/django-autocomplete-light/blob/master/test_project/select2_foreign_key/urls.py)
- Live demo: [/select2\\_foreign\\_key/test-autocomplete/?q=test](http://dal--jpic.repl.co/select2_foreign_key/test-autocomplete/?q=test)

The only purpose of the autocomplete view is to serve relevant suggestions for the widget to propose to the user. DAL leverages Django's [class based views](https://docs.djangoproject.com/es/1.9/topics/class-based-views/) and [Mixins](https://en.wikipedia.org/wiki/Mixin) to for code reuse.

Note: Do not miss the [Classy Class-Based Views](http://ccbv.co.uk/) website which helps a lot to work with class-based views in general.

In this tutorial, we'll first learn to make autocompletes backed by a [QuerySet.](http://docs.djangoproject.com/en/dev/glossary/#term-queryset) Suppose we have a Country [Model](http://docs.djangoproject.com/en/dev/glossary/#term-model) which we want to provide a [Select2](https://select2.github.io/) autocomplete widget for in a form. If a users types an "f" it would propose "Fiji", "Finland" and "France", to authenticated users only:

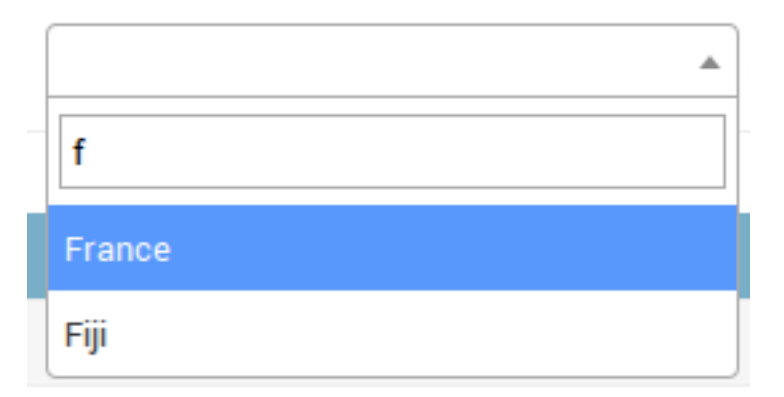

The base view for this is [Select2QuerySetView](#page-40-0).

```
from dal import autocomplete
from your_countries_app.models import Country
class CountryAutocomplete(autocomplete.Select2QuerySetView):
   def get_queryset(self):
        # Don't forget to filter out results depending on the visitor !
        if not self.request.user.is_authenticated():
            return Country.objects.none()
        qs = Country.objects.all()
        if self.q:
            qs = qs.filter(name__istartswith=self.q)
        return qs
```
Note: For more complex filtering, refer to official documentation for the [QuerySet API](http://docs.djangoproject.com/en/dev/ref/models/querysets/#queryset-api).

#### <span id="page-14-0"></span>**4.2.3 Register the autocomplete view**

Create a [named url](http://docs.djangoproject.com/en/dev/topics/http/urls/#naming-url-patterns) for the view, ie:

```
from your_countries_app.views import CountryAutocomplete
urlpatterns = [
    url(
        r'^country-autocomplete/$',
        CountryAutocomplete.as_view(),
        name='country-autocomplete',
```
(continues on next page)

(continued from previous page)

]

),

Ensure that the url can be reversed, ie:

```
./manage.py shell
In [1]: from django.urls import reverse
In [2]: #older django versions: from django.core.urlresolvers import reverse
In [3]: reverse('country-autocomplete')
Out[2]: u'/country-autocomplete/'
```
Danger: As you might have noticed, we have just exposed data through a public URL. Please don't forget to do proper permission checks in get\_queryset.

#### **4.2.4 Use the view in a Form widget**

You should be able to open the view at this point:

dal-yourlabs.rhcloud.com/select2\_foreign\_key/test-autocomplete/?q=f=

"pagination": {"more": false}, "results": [{"text": "France", "id": 50}, {"text": "Fiji", "id": 51}]}

We can now use the autocomplete view our Person form, for its birth country field that's a ForeignKey. So, we're going to [override the default ModelForm fields](http://docs.djangoproject.com/en/dev/topics/forms/modelforms/#modelforms-overriding-default-fields), to use a widget to select a Model with Select2, in our case by passing the name of the url we have just registered to  $ModelSelect2$ .

One way to do it is by overriding the form field, ie:

```
from dal import autocomplete
from django import forms
class PersonForm(forms.ModelForm):
   birth_country = forms.ModelChoiceField(
        queryset=Country.objects.all(),
        widget=autocomplete.ModelSelect2(url='country-autocomplete')
    )
   class Meta:
       model = Person
        fields = ('_all_')
```
Another way to do this is directly in the Form. Meta.widgets dict, if overriding the field is not needed:

```
from dal import autocomplete
from django import forms
class PersonForm(forms.ModelForm):
```
(continues on next page)

(continued from previous page)

```
class Meta:
   model = Person
    fields = ('__all__')widgets = {
        'birth_country': autocomplete.ModelSelect2(url='country-autocomplete')
    }
```
If we need the country autocomplete view for a widget used for a ManyToMany relation instead of a ForeignKey, with a model like that:

```
class Person(models.Model):
   visited_countries = models.ManyToManyField('your_countries_app.country')
```
Then we would use the [ModelSelect2Multiple](#page-40-2) widget, ie.:

```
widgets = {
    'visited_countries': autocomplete.ModelSelect2Multiple(url='country-autocomplete')
}
```
#### **4.2.5 Passing options to select2**

[Select2](https://select2.github.io/) supports a bunch of [options.](https://select2.github.io/options.html) These options may be [set in data-\\* attributes.](https://select2.github.io/options.html#data-attributes) For example:

```
# Instanciate a widget with a bunch of options for select2:
autocomplete.ModelSelect2(
   url='select2_fk',
   attrs={
        # Set some placeholder
        'data-placeholder': 'Autocomplete ...',
        # Only trigger autocompletion after 3 characters have been typed
        'data-minimum-input-length': 3,
    },
)
```
Note: Setting a placeholder will result in generation of an an empty option tag, which select2 requires.

#### **4.2.6 Using autocompletes in the admin**

We can make ModelAdmin to [use our form](http://docs.djangoproject.com/en/dev/ref/contrib/admin/#admin-custom-validation), ie:

```
from django.contrib import admin
from your_person_app.models import Person
from your_person_app.forms import PersonForm
class PersonAdmin(admin.ModelAdmin):
    form = PersonForm
admin.site.register(Person, PersonAdmin)
```
Note that this also works with inlines, ie:

```
class PersonInline(admin.TabularInline):
   model = Person
    form = PersonForm
```
#### **4.2.7 Using autocompletes outside the admin**

- Example source code: [test\\_project/select2\\_outside\\_admin,](https://github.com/yourlabs/django-autocomplete-light/tree/master/test_project/select2_outside_admin)
- Live demo: [/select2\\_outside\\_admin/.](http://dal--jpic.repl.co/select2_outside_admin/)

```
Ensure that jquery is loaded before { { form.media } }:
```

```
{% extends 'base.html' %}
{# Don't forget that one ! #}
{% load static %}
{% block content %}
<div>
    <form action="" method="post">
        {% csrf_token %}
        {{ form.as_p }}
        <table style="display: none">
            {{ view.formset.empty_form }}
        </table>
        <table>
            {{ view.formset }}
        </table>
        <span id="add-form" class="button">Add form</span>
        <input type="submit" />
    </form>
\langle div>
{% endblock %}
{% block footer %}
<script type="text/javascript" src="{% static 'admin/js/vendor/jquery/jquery.js' %}">
˓→</script>
{{ form.media }}
<script>
(function($) {
    $('#add-form').click(function() {
        var index = $('#id_inline_test_models-TOTAL_FORMS').val()
        var newTable = $('#id_inline_test_models-__prefix__-DELETE').parents('table').
\rightarrowclone()
        newTable.find(':input').each(function() {
            for (attr of ['name', 'id'])
                $(this).attr(
                    attr,
                     $(this).attr(attr).replace('__prefix__', index)
                )
        })
```
(continues on next page)

(continued from previous page)

```
newTable.insertBefore($(this))
        $('#id_inline_test_models-TOTAL_FORMS').val(
            parseInt($('#id_inline_test_models-TOTAL_FORMS').val()) + 1
        )
        newTable.slideDown()
    })
})($)
</script>
{% endblock %}
```
#### **4.2.8 Displaying results using custom HTML**

You can display custom HTML code for results by setting the data-html attribute on your widget and overriding the view get result label() method to return HTML code.

```
from django.utils.html import format_html
class CountryAutocomplete(autocomplete.Select2QuerySetView):
    def get_result_label(self, item):
        return format_html('<img src="flags/{}.png"> {}', item.name, item.name)
class PersonForm(forms.ModelForm):
   class Meta:
        widgets = {
            'birth_country': autocomplete.ModelSelect2(
                url='country-autocomplete',
                attrs={'data-html': True}
            )
        }
```
Note: Take care to escape anything you put in HTML code to avoid XSS attacks when displaying data that may have been input by a user! *format\_html* helps.

#### **4.2.9 Displaying selected result differently than in list**

You can display selected result in different way than results in list by overriding the view get\_selected\_result\_label() method.

```
class CountryAutocomplete(autocomplete.Select2QuerySetView):
   def get_result_label(self, item):
       return item.full_name
   def get_selected_result_label(self, item):
       return item.short_name
```
Setting the data-html attribute affects both selected result and results in list. If you want to enable HTML separately set data-selected-html or data-result-html attribute respectively.

#### **4.2.10 Overriding javascript code**

We need javascript initialization for the widget both when:

- the page is loaded,
- a widget is dynamically added, ie. with formsets.

This is handled by autocomplete.init.js, which is going to trigger an event called autocompleteLightInitialize on any HTML element with attribute data-autocomplete-light-function both on page load and DOM node insertion. It also keeps track of initialized elements to prevent double-initialization.

Take dal select2 for example, it is initialized by dal select2/static/autocomplete light/ select2.js as such:

```
$(document).on('autocompleteLightInitialize', '[data-autocomplete-light-
˓→function=select2]', function() {
    // do select2 configuration on $(this)
})
```
This example defines a callback that does  $\ell$  do select2 configuration on  $\S$  (this) when the autocompleteLightInitialize event is triggered on any element with an attribute data-autocomplete-light-function of value select2. Select2 Widgets have an autocomplete\_function of value select2, and that's rendered as the value of the data-autocomplete-light-function attribute.

So, you can replace the default callback by doing two things:

- change the Widget's autocomplete\_function attribute,
- add a callback for the autocompleteLightInitialize event for that function,

Example widget:

```
class YourWidget(ModelSelect2):
   autocomplete_function = 'your-autocomplete-function'
```
Example script:

```
$(document).on(
    'autocompleteLightInitialize',
    '[data-autocomplete-light-function=your-autocomplete-function]',
function() {
   // do your own script setup here
})
```
#### **4.2.11 Creation of new choices in the autocomplete form**

- Example source code: [test\\_project/select2\\_one\\_to\\_one,](https://github.com/yourlabs/django-autocomplete-light/blob/master/test_project/select2_one_to_one/urls.py)
- Live demo: [/admin/select2\\_one\\_to\\_one/tmodel/add/,](http://dal--jpic.repl.co/admin/select2_one_to_one/tmodel/add/)

The view may provide an extra option when it can't find any result matching the user input. That option would have the label Create "query", where query is the content of the input and corresponds to what the user typed in. As such:

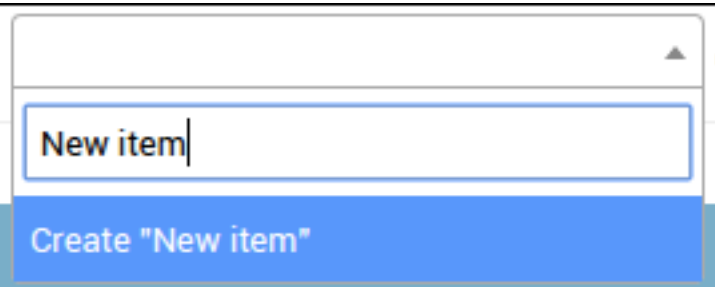

This allows the user to create objects on the fly from within the AJAX widget. When the user selects that option, the autocomplete script will make a POST request to the view. It should create the object and return the pk, so the item will then be added just as if it already had a PK:

New item ×

To enable this, first the view must know how to create an object given only self.q, which is the variable containing the user input in the view. Set the create\_field view option to enable creation of new objects from within the autocomplete user interface, ie:

```
urlpatterns = [
   url(
        r'^country-autocomplete/$',
        CountryAutocomplete.as_view(create_field='name'),
        name='country-autocomplete',
    ),
]
```
This way, the option 'Create "Tibet"' will be available if a user inputs "Tibet" for example. When the user clicks it, it will make the post request to the view which will do Country.objects.create(name='Tibet'). It will be included in the server response so that the script can add it to the widget.

Note that creating objects is allowed to logged-in users with add permission on the resource. If you want to grant add permission to a user, you have to explicitly set it with something like:

```
permission = Permission.objects.get(name='Can add your-model-name')
user.user_permissions.add(permission)
```
### **4.2.12 Filtering results based on the value of other fields in the form**

- Example source code: [test\\_project/linked\\_data.](https://github.com/yourlabs/django-autocomplete-light/tree/master/test_project/linked_data)
- Live demo: [Admin / Linked Data / Add.](http://dal--jpic.repl.co/admin/linked_data/tmodel/add/)

In the live demo, create a TestModel with owner=None, and another with owner=test (test being the user you log in with). Then, in in a new form, you'll see both options if you leave the owner select empty:

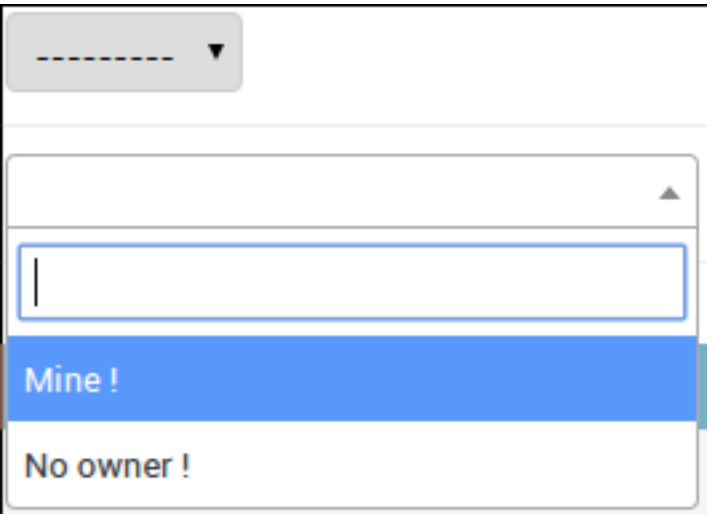

But if you select test as an owner, and open the autocomplete again, you'll only see the option with owner=test:

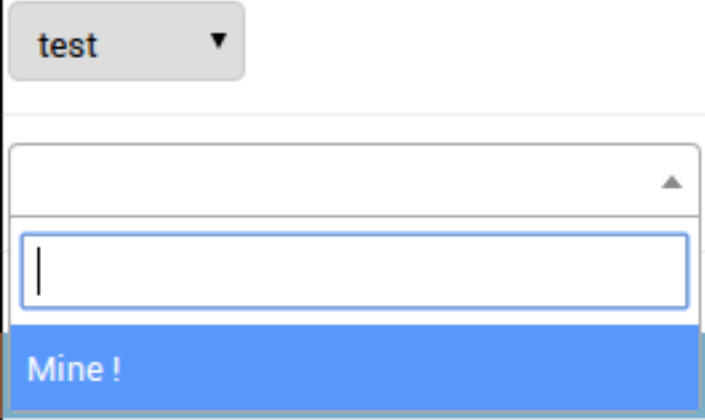

Let's say we want to add a "Continent" choice field in the form, and filter the countries based on the value on this field. We then need the widget to pass the value of the continent field to the view when it fetches data. We can use the forward widget argument to do this:

```
class PersonForm(forms.ModelForm):
   continent = forms.ChoiceField(choices=CONTINENT_CHOICES)
   class Meta:
       model = Person
       fields = ('__all__')widgets = {
            'birth_country': autocomplete.ModelSelect2(url='country-autocomplete',
                                                       forward=['continent'])
        }
```
DAL's Select2 configuration script will get the value fo the form field named 'continent' and add it to the autocomplete HTTP query. This will pass the value for the "continent" form field in the AJAX request, and we can then filter as such in the view:

```
class CountryAutocomplete(autocomplete.Select2QuerySetView):
   def get_queryset(self):
       if not self.request.user.is_authenticated():
```
(continues on next page)

(continued from previous page)

```
return Country.objects.none()
qs = Country.objects.all()
continent = self.forwarded.get('continent', None)
if continent:
    qs = qs.filter(continent=continent)
if self.q:
    qs = qs.filter(name__istartswith=self.q)
return qs
```
### <span id="page-22-0"></span>**4.3 Types of forwarded values**

There are three possible types of value which you can get from self.forwarded field: boolean, string or list of strings. DAL forward JS applies the following rules when figuring out which type to use when you forward particular field:

• if there is only one field in the form or subform with given name

and this field is a checkbox without value HTML-attribute, then a boolean value indicating if this checkbox is checked is forwarded;

• if there is only one field in the form or subform with given name

and it has multiple HTML-attribute, then this field is forwarded as a list of strings, containing values from this field. - if there are one or more fields in the form with given name and all of them are checkboxes with HTMLattribute value set, then the list of strings containing checked checkboxes is forwarded. - Otherwise field value forwarded as a string.

- Example source code: [test\\_project/rename\\_forward.](https://github.com/yourlabs/django-autocomplete-light/tree/master/test_project/rename_forward)
- Live demo: [Admin / Rename Forward/ Add.](http://dal--jpic.repl.co/admin/rename_forward/tmodel/add/)

Let's assume that you have the following form using linked autocomplete fields:

```
class ShippingForm(forms.Form):
    src_continent = forms.ModelChoiceField(
        queryset=Continent.objects.all(),
        widget=autocomplete.ModelSelect2(url='continent-autocomplete'))
    src_country = forms.ModelChoiceField(
        queryset=Country.objects.all(),
        widget=autocomplete.ModelSelect2(
            url='country-autocomplete',
            forward=('src_continent',)))
```
And the following autocomplete view for country:

```
class CountryAutocomplete(autocomplete.Select2QuerySetView):
    def get_queryset(self):
        if not self.request.is_authenticated():
            return Country.objects.none()
        qs = Country.objects.all()
```
(continues on next page)

(continued from previous page)

```
continent = self.forwarded.get('continent', None)
if continent:
   qs = qs.filter(continent=continent)
if self.q:
    qs = qs.filter(name__istartswith=self.q)
return qs
```
You cannot use this autocomplete view together with your form because the name forwarded from the form differs from the name that autocomplete view expects.

You can rename forwarded fields using class-based forward declaration to pass *src\_continent* value as *continent*:

```
from dal import forward
class ShippingForm(forms.Form):
    src_continent = forms.ModelChoiceField(
        queryset=Continent.objects.all(),
       widget=autocomplete.ModelSelect2(url='continent-autocomplete'))
    src_country = forms.ModelChoiceField(
        queryset=Country.objects.all(),
        widget=autocomplete.ModelSelect2(
            url='country-autocomplete',
            forward=(forward.Field('src_continent', 'continent'),)))
```
Of course, you can mix up string-based and class-based forwarding declarations:

```
some_field = forms.ModelChoiceField(
       queryset=SomeModel.objects.all(),
       widget=autocomplete.ModelSelect2(
           url='some-autocomplete',
           forward=(
                'f1', # String based declaration
                 forward.Field('f2'), # Works the same way as above declaration
                 forward.Field('f3', 'field3'), # With rename
                 forward.Const(42, 'f4') # Constant forwarding (see below)
                 )
```
The other thing you can do with class-based forwarding declaration is to forward an arbitrary constant without adding extra hidden fields to your form.

```
from dal import forward
class EuropeanShippingForm(forms.Form):
    src_country = forms.ModelChoiceField(
        queryset=Country.objects.all(),
        widget=autocomplete.ModelSelect2(
            url='country-autocomplete',
            forward=(forward.Const('europe', 'continent'),)))
```
For *src\_country* field "europe" will always be forwarded as *continent* value.

Quite often (especially in multiselect) you may want to exclude value which is already selected from autocomplete dropdown. Usually it can be done by forwarding a field by name. The forward argument expects a tuple, so don't forget the trailing comma if the tuple only has one element.

```
from dal import forward
```

```
class SomeForm(forms.Form):
   countries = forms.ModelMultipleChoiceField(
       queryset=Country.objects.all(),
        widget=autocomplete.ModelSelect2Multiple(
            url='country-autocomplete',
            forward=("countries", )
```
For this special case DAL provides a shortcut named Self().

```
from dal import forward
class SomeForm(forms.Form):
    countries = forms.ModelMultipleChoiceField(
        queryset=Country.objects.all(),
        widget=autocomplete.ModelSelect2Multiple(
            url='country-autocomplete',
            forward=(forward.Self(),)
```
In this case the value from countries will be available from autocomplete view as self.forwarded['self']. Of course, you can customize destination name by passing dst parameter to Self constructor.

DAL tries hard to reasonably forward any standard HTML form field. For some non-standard fields DAL logic could be not good enough. For these cases DAL provides a way to customize forwarding logic using JS callbacks. You can register JS forward handler on your page:

Then you should add forward declaration to your field as follows:

```
from dal import forward
class ShippingForm(forms.Form):
   country = forms.ModelChoiceField(
        queryset=Country.objects.all(),
        widget=autocomplete.ModelSelect2(
            url='country-autocomplete',
            forward=(forward.JavaScript('my_awesome_handler', 'magic_number'),)))
```
In this case the value returned from your registered handler will be forwarded to autocomplete view as magic\_number.

### <span id="page-24-0"></span>**4.4 Building blocks for custom logic**

Javascript logic for forwarding field values is a bit sophisticated. In order to forward field value DAL searches for the field considering form prefixes and then decides how to forward it to the server (should it be list, string or boolean value). When you implement your own logic for forwarding you may want to reuse this logic from DAL.

For this purpose DAL provides two JS functions:

```
• getFieldRelativeTo(element, name) - get field by name relative to this
```
autocomplete field just like DAL does when forwarding a field.

• getValueFromField(field) - get value to forward from field just like

DAL does when forwarding a field.

For the purpose of understanding the logic: you can implement forwarding of some standard field by yourself as follows (you probably should never write this code yourself):

You can use the \$.getFormPrefix() jQuery plugin used by DAL to clear the birth\_country autocomplete widget from the above example when the continent field changes with such a snippet:

```
$(document).ready(function() {
    // Bind on continent field change
    $(':input[name$=continent]').on('change', function() {
        // Get the field prefix, ie. if this comes from a formset form
        var prefix = $(this).getFormPrefix();
        // Clear the autocomplete with the same prefix
        $(':input[name=' + prefix + 'birth_country]').val(null).trigger('change');
    });
});
```
To autoload the script with the form, you can use [Form.Media.](https://docs.djangoproject.com/en/1.9/topics/forms/media/#media-on-forms)

#### **4.4.1 Autocompleting based on a List of Strings**

Sometimes it is useful to specify autocomplete choices based on a list of strings rather than a QuerySet. This can be achieved with the [Select2ListView](#page-39-1) class:

```
class CountryAutocompleteFromList(autocomplete.Select2ListView):
   def get_list(self):
       return ['France', 'Fiji', 'Finland', 'Switzerland']
```
This class can then be registered as in the previous example. Suppose we register it under URL 'country-listautocomplete'. We can then a create a ListSelect2 widget with:

widget = autocomplete.ListSelect2(url='country-list-autocomplete')

With this in place, if a user types the letter  $f'$  in the widget, choices 'France', 'Fiji', and 'Finland' would be offered. Like the Select2QuerySetView, the Select2ListView is case insensitive.

Two fields are provided, [Select2ListChoiceField](#page-41-0), [Select2ListCreateChoiceField](#page-41-1) that can be used to make it easier to avoid problems when using Select2ListView. For example:

```
def get_choice_list():
   return ['France', 'Fiji', 'Finland', 'Switzerland']
class CountryForm(forms.ModelForm):
   country = autocomplete.Select2ListChoiceField(
        choice_list=get_choice_list,
        widget=autocomplete.ListSelect2(url='country-list-autocomplete')
    )
```
Since the selections in Select2ListView map directly to a list, there is no built-in support for choices in a ChoiceField that do not have the same value for every text. Select2ListCreateChoiceField allows you to provide custom text from a Select2List widget and should be used if you define Select2ListViewAutocomplete.create.

It is better to use the same source for Select2ListViewAutocomplete.get\_list in your view and the Select2ListChoiceField choice\_list kwarg to avoid unexpected behavior.

An opt-group version is available in a similar fashion by inheriting Select2GroupListView :

```
class CountryAutocompleteFromList(autocomplete.Select2GroupListView):
   def get_list(self):
       return [
           ("Country", ['France', 'Fiji', 'Finland', 'Switzerland'])
       ]
```
External app support

### <span id="page-28-1"></span><span id="page-28-0"></span>**5.1 Autocompletion for GenericForeignKey**

### **5.1.1 Model example**

Consider such a model:

```
from django.contrib.contenttypes.fields import GenericForeignKey
from django.db import models
class TestModel(models.Model):
   name = models.CharField(max_length=200)
   language = models.CharField(max_length=200)
   content_type = models.ForeignKey(
        'contenttypes.ContentType',
       null=True,
       blank=True,
        editable=False,
    )
   object_id = models.PositiveIntegerField(
        null=True,
       blank=True,
        editable=False,
    )
   location = GenericForeignKey('content_type', 'object_id')
    def __str__(self):
       return self.name
```
#### <span id="page-29-0"></span>**5.1.2 Form example**

#### To enable the use of automatic views we need to add 'dal\_queryset\_sequence' to [INSTALLED\\_APPS](http://docs.djangoproject.com/en/dev/ref/settings/#std:setting-INSTALLED_APPS).

First, we can't use Django's ModelForm because it doesn't support non-editable fields, which GenericForeignKey is. Instead, we'll use [FutureModelForm](#page-39-2).

Then we need to add the Select2GenericForeignKeyModelField field, with model\_choice as keyword: this is a list of tuple, with the models you want in the autocompletion and the validation, and the value of the attribute of the model you want to query in the widget searchbox. Optionally, you can forward an existing field in the form to filter an attribute of the model, by adding a list of tuple containing the field to forward and the value to filter. In this example, the text inserted in the language field will filter the country models by their 'spoken\_language' attribute.

Result:

```
from dal import autocomplete
class TestForm(autocomplete.FutureModelForm):
    location = autocomplete.Select2GenericForeignKeyModelField(
        # Model with values to filter, linked with the name field
        model_choice=[(Country, 'country_code', [('language', 'spoken_language'),]),
                      (City, 'name')],
    )
    class Meta:
        model = TestModel
```
If you want to use your own widgets and views, assuming the widget takes an url as argument and the view takes a queryset in its "as view()" method, you can use  $Generator of a$   $KevModelField$ :

```
from dal import autocomplete
class TestForm(autocomplete.FutureModelForm):
    location = autocomplete.GenericForeignKeyModelField(
        model_choice=[(Country,), (City,)], # Models
        widget=autocomplete.QuerySetSequenceSelect2,
        view=autocomplete.Select2QuerySetSequenceView,
    )
    class Meta:
       model = TestModel
```
In this example, we took [QuerySetSequenceSelect2](#page-43-1) as the custom widget and [Select2QuerySetSequenceView](#page-43-2).

#### **5.1.3 Register the view for the form**

In url.py: .. code-block:: python

from .forms import TestForm

urlpatterns =  $[...]$  # your regular url patterns urlpatterns.extend(TestForm.as\_urls())

It will enable the search box to query and filter the results

### <span id="page-30-0"></span>**5.2 Autocompletion for django-gm2m's GM2MField**

#### **5.2.1 Model example**

Consider such a model, using [django-gm2m](https://django-gm2m.readthedocs.io/en/stable/) to handle generic many-to-many relations:

```
from django.db import models
from gm2m import GM2MField
class TestModel(models.Model):
   name = models.CharField(max_length=200)
   locations = GM2MField()
    def __str__(self):
        return self.name
```
#### **5.2.2 View example**

The *[Form example](#page-29-0)* works here too: we're relying on Select2 and QuerySetSequence again.

#### **5.2.3 Form example**

As usual, we need a backend-aware widget that will make only selected choices to render initially, to avoid butchering the database. As we're using a QuerySetSequence and Select2, we'll try [QuerySetSequenceSelect2Multiple](#page-43-3) widget.

Also, we need a field that's able to use a QuerySetSequence for choices to validate multiple models, and then update the GM2MField relations: [GM2MQuerySetSequenceField](#page-45-2).

Finnaly, we can't use Django's ModelForm because it doesn't support non-editable fields, which GM2MField is. Instead, we'll use [FutureModelForm](#page-39-2).

```
class TestForm(autocomplete.FutureModelForm):
   locations = autocomplete.GM2MQuerySetSequenceField(
        queryset=autocomplete.QuerySetSequence(
           Country.objects.all(),
            City.objects.all(),
       ),
        required=False,
        widget=autocomplete.QuerySetSequenceSelect2Multiple(
            'location-autocomplete'),
    )
    class Meta:
       model = TestModel
        fields = ('name',')
```
### <span id="page-31-0"></span>**5.3 Autocompletion for django-generic-m2m's RelatedObjectsDescriptor**

#### **5.3.1 Model example**

Consider such a model, using [django-generic-m2m](https://github.com/coleifer/django-generic-m2m) to handle generic many-to-many relations:

```
from django.db import models
from genericm2m.models import RelatedObjectsDescriptor
class TestModel(models.Model):
   name = models.CharField(max_length=200)
    locations = RelatedObjectsDescriptor()
   def __str__(self):
       return self.name
```
#### **5.3.2 View example**

The *[Form example](#page-29-0)* works here too: we're relying on Select2 and QuerySetSequence again.

#### **5.3.3 Form example**

As usual, we need a backend-aware widget that will make only selected choices to render initially, to avoid butchering the database. As we're using a QuerySetSequence and Select2 for multiple selections, we'll try [QuerySetSequenceSelect2Multiple](#page-43-3) widget.

Also, we need a field that's able to use a QuerySetSequence for choices to validate multiple models, and then update the RelatedObjectsDescriptor relations: [GenericM2MQuerySetSequenceField](#page-45-3).

Finnaly, we can't use Django's ModelForm because it doesn't support non-editable fields, which RelatedObjectsDe-scriptor is. Instead, we'll use [FutureModelForm](#page-39-2).

```
class TestForm(autocomplete.FutureModelForm):
    locations = autocomplete.GenericM2MQuerySetSequenceField(
        queryset=autocomplete.QuerySetSequence(
            Country.objects.all(),
            City.objects.all(),
       ),
        required=False,
        widget=autocomplete.QuerySetSequenceSelect2Multiple(
            'location-autocomplete'),
    )
    class Meta:
       model = TestModel
       fields = ('name',')
```
### <span id="page-32-0"></span>**5.4 Autocompletion for django-tagging's TagField**

#### **5.4.1 Model example**

Consider such a model, using django-tagging to handle tags for a model:

```
from django.db import models
from tagging.fields import TagField
class TestModel(models.Model):
   name = models.CharField(max_length=200)
    \text{tags} = \text{TagField}()def __str__(self):
        return self.name
```
#### **5.4.2 View example**

The *[QuerySet view](#page-13-1)* works here too: we're relying on Select2 and a QuerySet of Tag objects:

```
from dal import autocomplete
from tagging.models import Tag
class TagAutocomplete(autocomplete.Select2QuerySetView):
   def get_queryset(self):
        # Don't forget to filter out results depending on the visitor !
        if not self.request.user.is_authenticated():
           return Tag.objects.none()
        qs = Tag.objects.all()
        if self.q:
           qs = qs.filter(name__istartswith=self.q)
        return qs
```
Note: Don't forget to *[Register the autocomplete view](#page-14-0)*.

#### **5.4.3 Form example**

As usual, we need a backend-aware widget that will make only selected choices to render initially, to avoid butchering the database.

As we're using a QuerySet of Tag and Select2 in its "tag" appearance, we'll use TaggitSelect2. It is compatible with the default form field created by the model field: TagField.

```
class TestForm(autocomplete.FutureModelForm):
   class Meta:
       model = TestModel
        fields = ('name',')widgets = {
            'tags': autocomplete.TaggingSelect2(
                'your-taggit-autocomplete-url'
            )
        }
```
### <span id="page-33-0"></span>**5.5 Autocompletion for django-taggit's TaggableManager**

#### **5.5.1 Model example**

Consider such a model, using [django-taggit](https://github.com/alex/django-taggit) to handle tags for a model:

```
from django.db import models
from taggit.managers import TaggableManager
class TestModel(models.Model):
   name = models.CharField(max_length=200)
   tags = TaggableManager()
   def __str__(self):
       return self.name
```
#### **5.5.2 View example**

The *[QuerySet view](#page-13-1)* works here too: we're relying on Select2 and a QuerySet of Tag objects:

```
from dal import autocomplete
from taggit.models import Tag
class TagAutocomplete(autocomplete.Select2QuerySetView):
    def get_queryset(self):
        # Don't forget to filter out results depending on the visitor !
        if not self.request.user.is_authenticated():
            return Tag.objects.none()
       qs = Tag.objects.all()
        if self.q:
            qs = qs.filter(name__istartswith=self.q)
        return qs
```
Don't forget to *[Register the autocomplete view](#page-14-0)*.

Note: For more complex filtering, refer to official documentation for the [QuerySet API](http://docs.djangoproject.com/en/dev/ref/models/querysets/#queryset-api).

#### **5.5.3 Form example**

As usual, we need a backend-aware widget that will make only selected choices to render initially, to avoid butchering the database.

As we're using a QuerySet of Tag and Select2 in its "tag" appearance, we'll use [TaggitSelect2](#page-46-3). It is compatible with the default form field created by the model field: TaggeableManager - which actually inherits django. db.models.fields.Field and django.db.models.fields.related.RelatedField and not from django.db.models.Manager.

```
class TestForm(autocomplete.FutureModelForm):
   class Meta:
       model = TestModel
        fields = ('name',')widgets = {
            'tags': autocomplete.TaggitSelect2(
                'your-taggit-autocomplete-url'
            )
        }
```
### API

### <span id="page-36-3"></span><span id="page-36-1"></span><span id="page-36-0"></span>**6.1 dal: django-autocomplete-light3 API**

#### <span id="page-36-2"></span>**6.1.1 Views**

Base views for autocomplete widgets.

```
class dal.views.BaseQuerySetView(**kwargs)
```
Base view to get results from a QuerySet.

#### **create\_field**

Name of the field to use to create missing values. For example, if create\_field='title', and the user types in "foo", then the autocomplete view will propose an option 'Create "foo"' if it can't find any value matching "foo". When the user does click 'Create "foo"', the autocomplete script should POST to this view to create the object and get back the newly created object id.

```
model_field_name
```
Name of the Model field to run filter against.

- **create\_object**(*text*) Create an object given a text.
- **get\_queryset**() Filter the queryset with GET['q'].
- **get\_result\_label**(*result*) Return the label of a result.
- **get\_result\_value**(*result*) Return the value of a result.
- **get\_selected\_result\_label**(*result*) Return the label of a selected result.

```
has_add_permission(request)
    Return True if the user has the permission to add a model.
```

```
has_more(context)
```
For widgets that have infinite-scroll feature.

```
post(request)
```
Create an object given a text after checking permissions.

#### **class** dal.views.**ViewMixin**

Common methods for autocomplete views.

It is assumed this view will be used in conjunction with a Django  $\forall i \in \mathbb{N}$  based class that will that will implement OPTIONS.

#### <span id="page-37-0"></span>**forwarded**

Dict of field values that were forwarded from the form, may be used to filter autocompletion results based on the form state. See linked\_data example for reference.

<span id="page-37-1"></span>**q**

Query string as typed by the user in the autocomplete field.

```
dispatch(request, *args, **kwargs)
    forwardedq.
```
#### <span id="page-37-2"></span>**6.1.2 Widgets**

Autocomplete widgets bases.

**class** dal.widgets.**QuerySetSelectMixin**(*url=None*, *forward=None*, *\*args*, *\*\*kwargs*) QuerySet support for choices.

**filter\_choices\_to\_render**(*selected\_choices*) Filter out un-selected choices if choices is a QuerySet.

- **class** dal.widgets.**Select**(*url=None*, *forward=None*, *\*args*, *\*\*kwargs*) Replacement for Django's Select to render only selected choices.
- **class** dal.widgets.**SelectMultiple**(*url=None*, *forward=None*, *\*args*, *\*\*kwargs*) Replacement SelectMultiple to render only selected choices.

**class** dal.widgets.**WidgetMixin**(*url=None*, *forward=None*, *\*args*, *\*\*kwargs*) Base mixin for autocomplete widgets.

#### **url**

Absolute URL to the autocomplete view for the widget. It can be set to a a URL name, in which case it will be reversed when the attribute is accessed.

#### **forward**

List of field names to forward to the autocomplete view, useful to filter results using values of other fields in the form.

#### Items of the list must be one of the following:

- string (e. g. "some\_field"): forward a value from the field with named "some\_field";
- 'dal.forward.Field("some\_field"): the same as above;
- 'dal.forward.Field("some\_field", "dst\_field"): forward a value from the field with named "some field" as "dst field";
- 'dal.forward.Const("some\_value", "dst\_field"): forward a constant value "some\_value" as "dst\_field".

#### <span id="page-38-1"></span>**autocomplete\_function**

Identifier of the javascript callback that should be executed when such a widget is loaded in the DOM, either on page load or dynamically.

- **build\_attrs**(*\*args*, *\*\*kwargs*) Build HTML attributes for the widget.
- **filter\_choices\_to\_render**(*selected\_choices*) Replace self.choices with selected\_choices.
- **optgroups**(*name*, *value*, *attrs=None*) Exclude unselected self.choices before calling the parent method.

Used by Django > = 1.10.

- **render**(*name*, *value*, *attrs=None*, *renderer=None*, *\*\*kwargs*) Call Django render together with *render\_forward\_conf*.
- **render\_forward\_conf**(*id*)

Render forward configuration for the field.

```
render_options(*args)
```
Django-compatibility method for option rendering.

Should only render selected options, by setting self.choices before calling the parent method.

Remove this code when dropping support for Django<1.10.

#### **6.1.3 Fields**

### <span id="page-38-0"></span>**6.2 FutureModelForm**

tl;dr: See FutureModelForm's docstring.

Many apps provide new related managers to extend your django models with. For example, django-tagulous provides a TagField which abstracts an M2M relation with the Tag model, django-gm2m provides a GM2MField which abstracts an relation, django-taggit provides a TaggableManager which abstracts a relation too, django-generic-m2m provides RelatedObjectsDescriptor which abstracts a relation again.

While that works pretty well, it gets a bit complicated when it comes to encapsulating the business logic for saving such data in a form object. This is three-part problem:

- getting initial data,
- saving instance attributes,
- saving relations like reverse relations or many to many.

Django's ModelForm calls the model field's value\_from\_object() method to get the initial data. FutureModelForm tries the value from object () method from the form field instead, if defined. Unlike the model field, the form field doesn't know its name, so FutureModelForm passes it when calling the form field's value\_from\_object() method.

Django's ModelForm calls the form field's save\_form\_data() in two occasions:

- in post clean() for model fields in Meta.fields,
- in \_save\_m2m() for model fields in Meta.virtual\_fields and Meta.many\_to\_many, which then operate on an instance which as a PK.

<span id="page-39-4"></span>If we just added save form data() to form fields like for value from object() then it would be called twice, once in \_post\_clean() and once in \_save\_m2m(). Instead, FutureModelForm would call the following methods from the form field, if defined:

- save\_object\_data() in \_post\_clean(), to set object attributes for a given value,
- save\_relation\_data() in \_save\_m2m(), to save relations for a given value.

For example:

- a generic foreign key only sets instance attributes, its form field would do that in save\_object\_data(),
- a tag field saves relations, its form field would do that in save\_relation\_data().

#### <span id="page-39-2"></span>**class** dal.forms.**FutureModelForm**(*\*args*, *\*\*kwargs*) ModelForm which adds extra API to form fields.

Form fields may define new methods for FutureModelForm:

- FormField.value\_from\_object(instance, name) should return the initial value to use in the form, overrides ModelField.value\_from\_object() which is what ModelForm uses by default,
- FormField.save\_object\_data(instance, name, value) should set instance attributes. Called by save() before writting the database, when instance.pk may not be set, it overrides ModelField.save\_form\_data() which is normally used in this occasion for non-m2m and nonvirtual model fields.
- FormField.save\_relation\_data(instance, name, value) should save relations required for value on the instance. Called by save () **after** writting the database, when instance.pk is necessarely set, it overrides ModelField.save\_form\_data() which is normally used in this occasion for m2m and virtual model fields.

For complete rationale, see this module's docstring.

```
classmethod as_urls()
```
Create a list of url patterns, to be called in url.py.

urlpattern.append(\*ModelForm.as\_url()) Iterate over the fields to call the as\_url() method from the GenericForeignKeyField

```
save(commit=True)
```
Backport from Django 1.9+ for 1.8.

### <span id="page-39-0"></span>**6.3 dal\_select2: Select2 support for DAL**

This is a front-end module: it provides views and widgets.

#### **6.3.1 Views**

<span id="page-39-3"></span>Select2 view implementation.

```
class dal_select2.views.Select2GroupListView(**kwargs)
    View mixin for grouped options.
```

```
get(request, *args, **kwargs)
     Return option list with children(s) json response.
```

```
get_item_as_group(entry)
     Return the item with its group.
```

```
class dal_select2.views.Select2ListView(**kwargs)
     Autocomplete from a list of items rather than a QuerySet.
```

```
autocomplete_results(results)
```
Return list of strings that match the autocomplete query.

**get**(*request*, *\*args*, *\*\*kwargs*) Return option list json response.

```
get_list()
```
Return the list strings from which to autocomplete.

```
post(request)
```
Add an option to the autocomplete list.

If 'text' is not defined in POST or self.create(text) fails, raises bad request. Raises ImproperlyConfigured if self.create if not defined.

```
results(results)
```
Return the result dictionary.

```
class dal_select2.views.Select2QuerySetView(**kwargs)
    List options for a Select2 widget.
```

```
class dal_select2.views.Select2ViewMixin
```
View mixin to render a JSON response for Select2.

```
get_create_option(context, q)
    Form the correct create_option to append to results.
```
**get\_results**(*context*) Return data for the 'results' key of the response.

```
render_to_response(context)
    Return a JSON response in Select2 format.
```
#### **6.3.2 Widgets**

<span id="page-40-4"></span>Select2 widget implementation module.

- **class** dal\_select2.widgets.**ListSelect2**(*url=None*, *forward=None*, *\*args*, *\*\*kwargs*) Select widget for regular choices and Select2.
- <span id="page-40-1"></span>**class** dal\_select2.widgets.**ModelSelect2**(*url=None*, *forward=None*, *\*args*, *\*\*kwargs*) Select widget for QuerySet choices and Select2.
- <span id="page-40-2"></span>**class** dal\_select2.widgets.**ModelSelect2Multiple**(*url=None*, *forward=None*, *\*args*, *\*\*kwargs*)

SelectMultiple widget for QuerySet choices and Select2.

- **class** dal\_select2.widgets.**Select2**(*url=None*, *forward=None*, *\*args*, *\*\*kwargs*) Select2 widget for regular choices.
- **class** dal\_select2.widgets.**Select2Multiple**(*url=None*, *forward=None*, *\*args*, *\*\*kwargs*) Select2Multiple widget for regular choices.
- <span id="page-40-3"></span>**class** dal\_select2.widgets.**Select2WidgetMixin** Mixin for Select2 widgets.
	- **build\_attrs**(*\*args*, *\*\*kwargs*) Set data-autocomplete-light-language.

#### <span id="page-41-4"></span>**media**

Return JS/CSS resources for the widget.

**class** dal\_select2.widgets.**TagSelect2**(*url=None*, *forward=None*, *\*args*, *\*\*kwargs*) Select2 in tag mode.

```
build_attrs(*args, **kwargs)
     Automatically set data-tags=1.
```
- **format\_value**(*value*) Return the list of HTML option values for a form field value.
- **optgroups**(*name*, *value*, *attrs=None*) Return a list of one optgroup and selected values.
- **option\_value**(*value*) Return the HTML option value attribute for a value.
- **options**(*name*, *value*, *attrs=None*) Return only select options.

```
value_from_datadict(data, files, name)
     Return a comma-separated list of options.
```
This is needed because Select2 uses a multiple select even in tag mode, and the model field expects a comma-separated list of tags.

dal\_select2.widgets.**get\_i18n\_name** Ensure lang\_code is supported by Select2.

#### **6.3.3 Fields**

<span id="page-41-2"></span>Select2 field implementation module.

```
class dal_select2.fields.Select2ListChoiceField(choice_list=None, required=True, wid-
                                                           get=None, label=None, initial=None,
                                                           help_text=", *args, **kwargs)
```
Allows a list of values to be used with a ChoiceField.

Avoids unusual things that can happen if Select2ListView is used for a form where the text and value for choices are not the same.

<span id="page-41-1"></span>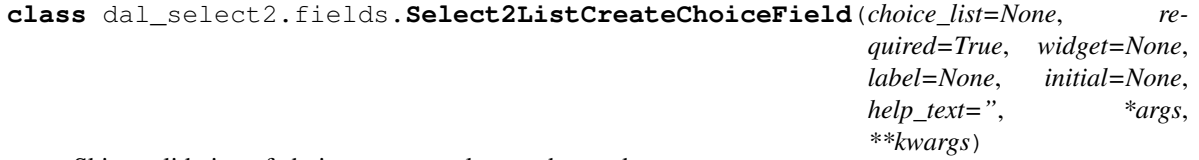

Skips validation of choices so any value can be used.

**validate**(*value*) Do not validate choices but check for empty.

#### <span id="page-41-3"></span>**6.3.4 Test tools**

Helpers for DAL user story based tests.

```
class dal_select2.test.Select2Story
    Define Select2 CSS selectors.
```

```
clean_label(label)
     Remove the "remove" character used in select2.
```

```
wait_script()
```
Wait for scripts to be loaded and ready to work.

### <span id="page-42-0"></span>**6.4 dal\_contenttypes: GenericForeignKey support**

#### **6.4.1 Fields**

<span id="page-42-2"></span>Model choice fields that take a ContentType too: for generic relations.

**class** dal\_contenttypes.fields.**ContentTypeModelFieldMixin** Common methods for form fields for GenericForeignKey.

ModelChoiceFieldMixin expects options to look like:

<option value="4">Model #4</option>

With a ContentType of id 3 for that model, it becomes:

<option value="3-4">Model #4</option>

#### **prepare\_value**(*value*)

Return a ctypeid-objpk string for value.

**class** dal\_contenttypes.fields.**ContentTypeModelMultipleFieldMixin** Same as ContentTypeModelFieldMixin, but supports value list.

```
prepare_value(value)
     Run the parent's method for each value.
```

```
class dal_contenttypes.fields.GenericModelMixin
     GenericForeignKey support for form fields, with FutureModelForm.
```
GenericForeignKey enforce editable=false, this class implements save\_object\_data() and value\_from\_object() to allow FutureModelForm to compensate.

**save\_object\_data**(*instance*, *name*, *value*) Set the attribute, for FutureModelForm.

**value\_from\_object**(*instance*, *name*) Get the attribute, for FutureModelForm.

### <span id="page-42-1"></span>**6.5 dal\_select2\_queryset\_sequence: Select2 for QuerySetSequence choices**

#### **6.5.1 Views**

<span id="page-42-3"></span>View for a Select2 widget and QuerySetSequence-based business logic.

**class** dal\_select2\_queryset\_sequence.views.**Select2QuerySetSequenceAutoView**(*\*\*kwargs*) Select2QuerySetSequenceAutoView class.

Filter the queryset based on the models and filter attributes of the GenericForeignKeyModelField

<span id="page-43-6"></span>self.model choice is generated from the Select2GenericForeignKeyModelField, see it's docstring

```
get_queryset()
    Return queryset.
```
<span id="page-43-2"></span>**class** dal\_select2\_queryset\_sequence.views.**Select2QuerySetSequenceView**(*\*\*kwargs*) Combines support QuerySetSequence and Select2 in a single view.

Example usage:

```
url(
    '^your-generic-autocomplete/$',
   autocomplete.Select2QuerySetSequenceView.as_view(
        queryset=autocomplete.QuerySetSequence(
            Group.objects.all(),
            TestModel.objects.all(),
        )
    ),
    name='your-generic-autocomplete',
)
```
It is compatible with the  $wided{eets}$  and the fields of dal\_contenttypes, suits generic relation autocompletes.

#### **get\_results**(*context*)

Return a list of results usable by Select2.

It will render as a list of one <optgroup> per different content type containing a list of one <option> per model.

#### <span id="page-43-4"></span>**6.5.2 Wigets**

Widgets for Select2 and QuerySetSequence.

They combine [Select2WidgetMixin](#page-40-3) and QuerySetSequenceSelectMixin with Django's Select and SelectMultiple widgets, and are meant to be used with generic model form fields such as those in dal\_contenttypes.

```
class dal_select2_queryset_sequence.widgets.QuerySetSequenceSelect2(url=None,
```
*forward=None*, *\*args*, *\*\*kwargs*)

Single model select for a generic select2 autocomplete.

```
class dal_select2_queryset_sequence.widgets.QuerySetSequenceSelect2Multiple(url=None,
```
*forward=None*, *\*args*, *\*\*kwargs*)

Multiple model select for a generic select2 autocomplete.

### <span id="page-43-0"></span>**6.6 dal\_queryset\_sequence: QuerySetSequence choices**

#### **6.6.1 Views**

<span id="page-43-5"></span>View that supports QuerySetSequence.

```
class dal_queryset_sequence.views.BaseQuerySetSequenceView(**kwargs)
    Base view that uses a QuerySetSequence.
```
Compatible with form fields which use a ContentType id as well as a model pk to identify a value.

```
get_model_name(model)
```
Return the name of the model, fetch parent if model is a proxy.

```
get_paginate_by(queryset)
    Don't paginate if mixup.
```

```
get_queryset()
     Mix results from all querysets in QuerySetSequence if self.mixup.
```

```
get_result_value(result)
     Return ctypeid-objectid for result.
```
**has\_more**(*context*) Return False if mixup.

```
mixup_querysets(qs)
     Return a queryset with different model types.
```
#### **6.6.2 Fields**

<span id="page-44-1"></span>Autocomplete fields for QuerySetSequence choices.

```
class dal_queryset_sequence.fields.GenericForeignKeyModelField(*args,
```
*\*\*kwargs*)

Field that generate automatically the view for compatible widgets.

**as\_url**(*form*) Return url.

**class** dal\_queryset\_sequence.fields.**QuerySetSequenceFieldMixin** Base methods for QuerySetSequence fields.

**get\_content\_type\_id\_object\_id**(*value*) Return a tuple of ctype id, object id for value.

- **get\_queryset\_for\_content\_type**(*content\_type\_id*) Return the QuerySet from the QuerySetSequence for a ctype.
- **raise\_invalid\_choice**(*params=None*) Raise a ValidationError for invalid\_choice.

The validation error left unprecise about the exact error for security reasons, to prevent an attacker doing information gathering to reverse valid content type and object ids.

**class** dal\_queryset\_sequence.fields.**QuerySetSequenceModelField**(*queryset*, *\**,

*empty\_label='— ——'*, *required=True*, *widget=None*, *label=None*, *initial=None*, *help\_text="*, *to\_field\_name=None*, *limit\_choices\_to=None*, *\*\*kwargs*)

Replacement for ModelChoiceField supporting QuerySetSequence choices.

```
to_python(value)
```
Given a string like '3-5', return the model of ctype #3 and pk 5.

Note that in the case of ModelChoiceField, to\_python is also in charge of security, it's important to get the results from self.queryset.

```
class dal_queryset_sequence.fields.QuerySetSequenceModelMultipleField(queryset,
```
ModelMultipleChoiceField with support for QuerySetSequence choices.

#### **6.6.3 Widgets**

<span id="page-45-6"></span>Widget mixin that only renders selected options with QuerySetSequence.

For details about why this is required, see  $dal$ .widgets.

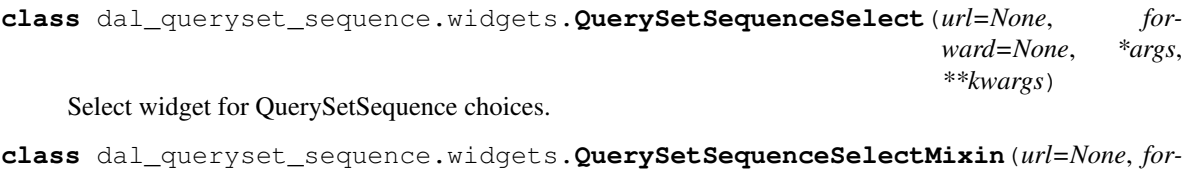

Support QuerySetSequence in WidgetMixin.

```
filter_choices_to_render(selected_choices)
     Overwrite self.choices to exclude unselected values.
```

```
label_from_instance(obj)
     Convert an object into string. Override it to customize display.
```
**class** dal\_queryset\_sequence.widgets.**QuerySetSequenceSelectMultiple**(*url=None*,

```
for-
ward=None,
*args,
**kwargs)
```
*ward=None*, *\*args*, *\*\*kwargs*)

*\*\*kwargs*)

SelectMultiple widget for QuerySetSequence choices.

### <span id="page-45-0"></span>**6.7 dal\_gm2m\_queryset\_sequence**

#### **6.7.1 Fields**

<span id="page-45-5"></span>Form fields for using django-gm2m with QuerySetSequence.

```
class dal_gm2m_queryset_sequence.fields.GM2MQuerySetSequenceField(queryset,
                                                                               **kwargs)
    Form field for QuerySetSequence to django-generic-m2m relation.
```
### <span id="page-45-1"></span>**6.8 dal\_genericm2m\_queryset\_sequence**

#### **6.8.1 Fields**

<span id="page-45-4"></span><span id="page-45-3"></span>Autocomplete fields for django-queryset-sequence and django-generic-m2m.

<span id="page-46-7"></span>**class** dal\_genericm2m\_queryset\_sequence.fields.**GenericM2MQuerySetSequenceField**(*queryset*, *\*\*kwargs*) Autocomplete field for GM2MField() for QuerySetSequence choices.

### <span id="page-46-0"></span>**6.9 dal\_gm2m: django-gm2m support**

#### **6.9.1 Fields**

<span id="page-46-5"></span>GM2MField support for autocomplete fields.

```
class dal_gm2m.fields.GM2MFieldMixin
    GM2MField ror FutureModelForm.
```
- **save\_relation\_data**(*instance*, *name*, *value*) Save the relation into the GM2MField.
- **value\_from\_object**(*instance*, *name*) Return the list of objects in the GM2MField relation.

### <span id="page-46-1"></span>**6.10 dal\_genericm2m: django-genericm2m support**

#### **6.10.1 Fields**

<span id="page-46-4"></span>django-generic-m2m field mixin for FutureModelForm.

```
class dal_genericm2m.fields.GenericM2MFieldMixin
     Form field mixin able to get / set instance generic-m2m relations.
```
**save\_relation\_data**(*instance*, *name*, *value*) Update the relation to be value.

**value\_from\_object**(*instance*, *name*) Return the list of related objects.

### <span id="page-46-2"></span>**6.11 dal\_select2\_taggit: django-taggit support**

#### **6.11.1 Fields**

<span id="page-46-6"></span>Widgets for Select2 and django-taggit.

```
class dal_select2_taggit.widgets.TaggitSelect2(url=None, forward=None, *args,
```
*\*\*kwargs*)

Select2 tag widget for taggit's TagField.

**build\_attrs**(*\*args*, *\*\*kwargs*) Add data-tags=",".

**option\_value**(*value*) Return tag.name attribute of value.

**render\_options**(*\*args*) Render only selected tags.

Remove when Django < 1.10 support is dropped.

<span id="page-47-2"></span>**value\_from\_datadict**(*data*, *files*, *name*) Handle multi-word tag.

> Insure there's a comma when there's only a single multi-word tag, or tag "Multi word" would end up as "Multi" and "word".

### <span id="page-47-0"></span>**6.12 dal\_select2\_tagging: django-tagging support**

#### **6.12.1 Fields**

<span id="page-47-1"></span>Widgets for Select2 and django-taggit.

```
class dal_select2_tagging.widgets.TaggingSelect2(url=None, forward=None, *args,
```
*\*\*kwargs*)

Select2 tag widget for tagging's TagField.

**render\_options**(*\*args*) Render only selected tags.

Indices and tables

- <span id="page-48-0"></span>• genindex
- modindex
- search

### Python Module Index

### <span id="page-50-0"></span>d

```
dal.forms, 35
dal.views, 33
dal.widgets, 34
dal_contenttypes.fields, 39
dal_genericm2m.fields, 43
dal_genericm2m_queryset_sequence.fields,
       42
dal_gm2m.fields, 43
dal_gm2m_queryset_sequence.fields, 42
dal_queryset_sequence.fields, 41
dal_queryset_sequence.views, 40
dal_queryset_sequence.widgets, 42
dal_select2.fields, 38
dal_select2.test, 38
dal_select2.views, 36
dal_select2.widgets, 37
dal_select2_queryset_sequence.views, 39
dal_select2_queryset_sequence.widgets,
       40
dal_select2_tagging.widgets, 44
dal_select2_taggit.widgets, 43
```
### Index

### <span id="page-52-0"></span>A

*method*), [41](#page-44-2) as\_urls() (*dal.forms.FutureModelForm class method*), [36](#page-39-4) autocomplete\_function (*dal.widgets.WidgetMixin attribute*), [34](#page-37-3) autocomplete\_results() (*dal\_select2.views.Select2ListView method*), [37](#page-40-5)

### B

BaseQuerySetSequenceView (*class in dal\_queryset\_sequence.views*), [40](#page-43-6) BaseQuerySetView (*class in dal.views*), [33](#page-36-3) build\_attrs() (*dal.widgets.WidgetMixin method*), [35](#page-38-1) build\_attrs() (*dal\_select2.widgets.Select2WidgetMixin* dal\_select2\_queryset\_sequence.widgets *method*), [37](#page-40-5) build\_attrs() (*dal\_select2.widgets.TagSelect2 method*), [38](#page-41-4) build\_attrs() (*dal\_select2\_taggit.widgets.TaggitSelect2* dispatch() (*dal.views.ViewMixin method*), [34](#page-37-3) *method*), [43](#page-46-7)

## C

```
clean_label() (dal_select2.test.Select2Story
       method), 38
ContentTypeModelFieldMixin (class in
        dal_contenttypes.fields), 39
ContentTypeModelMultipleFieldMixin (class
        in dal_contenttypes.fields), 39
create_field (dal.views.BaseQuerySetView at-
        tribute), 33
create_object() (dal.views.BaseQuerySetView
        method), 33
```
### D

dal.forms (*module*), [35](#page-38-1) dal.views (*module*), [33](#page-36-3) dal.widgets (*module*), [34](#page-37-3)

as\_url() *(dal\_queryset\_sequence.fields.GenericForeignKe9Model*Ffe*Hi* cm2m.fields (*module*), [43](#page-46-7) dal\_contenttypes.fields (*module*), [39](#page-42-4) dal\_genericm2m\_queryset\_sequence.fields (*module*), [42](#page-45-7) dal\_gm2m.fields (*module*), [43](#page-46-7) dal\_gm2m\_queryset\_sequence.fields (*module*), [42](#page-45-7) dal\_queryset\_sequence.fields (*module*), [41](#page-44-2) dal\_queryset\_sequence.views (*module*), [40](#page-43-6) dal\_queryset\_sequence.widgets (*module*), [42](#page-45-7) dal\_select2.fields (*module*), [38](#page-41-4) dal\_select2.test (*module*), [38](#page-41-4) dal\_select2.views (*module*), [36](#page-39-4) dal\_select2.widgets (*module*), [37](#page-40-5) dal\_select2\_queryset\_sequence.views (*module*), [39](#page-42-4) (*module*), [40](#page-43-6) dal\_select2\_tagging.widgets (*module*), [44](#page-47-2) dal\_select2\_taggit.widgets (*module*), [43](#page-46-7) F filter choices to render() (*dal.widgets.QuerySetSelectMixin method*), [34](#page-37-3) filter\_choices\_to\_render() (*dal.widgets.WidgetMixin method*), [35](#page-38-1) filter\_choices\_to\_render() (*dal\_queryset\_sequence.widgets.QuerySetSequenceSelectMixin method*), [42](#page-45-7) format\_value() (*dal\_select2.widgets.TagSelect2 method*), [38](#page-41-4) forward (*dal.widgets.WidgetMixin attribute*), [34](#page-37-3) forwarded (*dal.views.ViewMixin attribute*), [34](#page-37-3) FutureModelForm (*class in dal.forms*), [36](#page-39-4)

### G

GenericForeignKeyModelField (*class in dal\_queryset\_sequence.fields*), [41](#page-44-2)

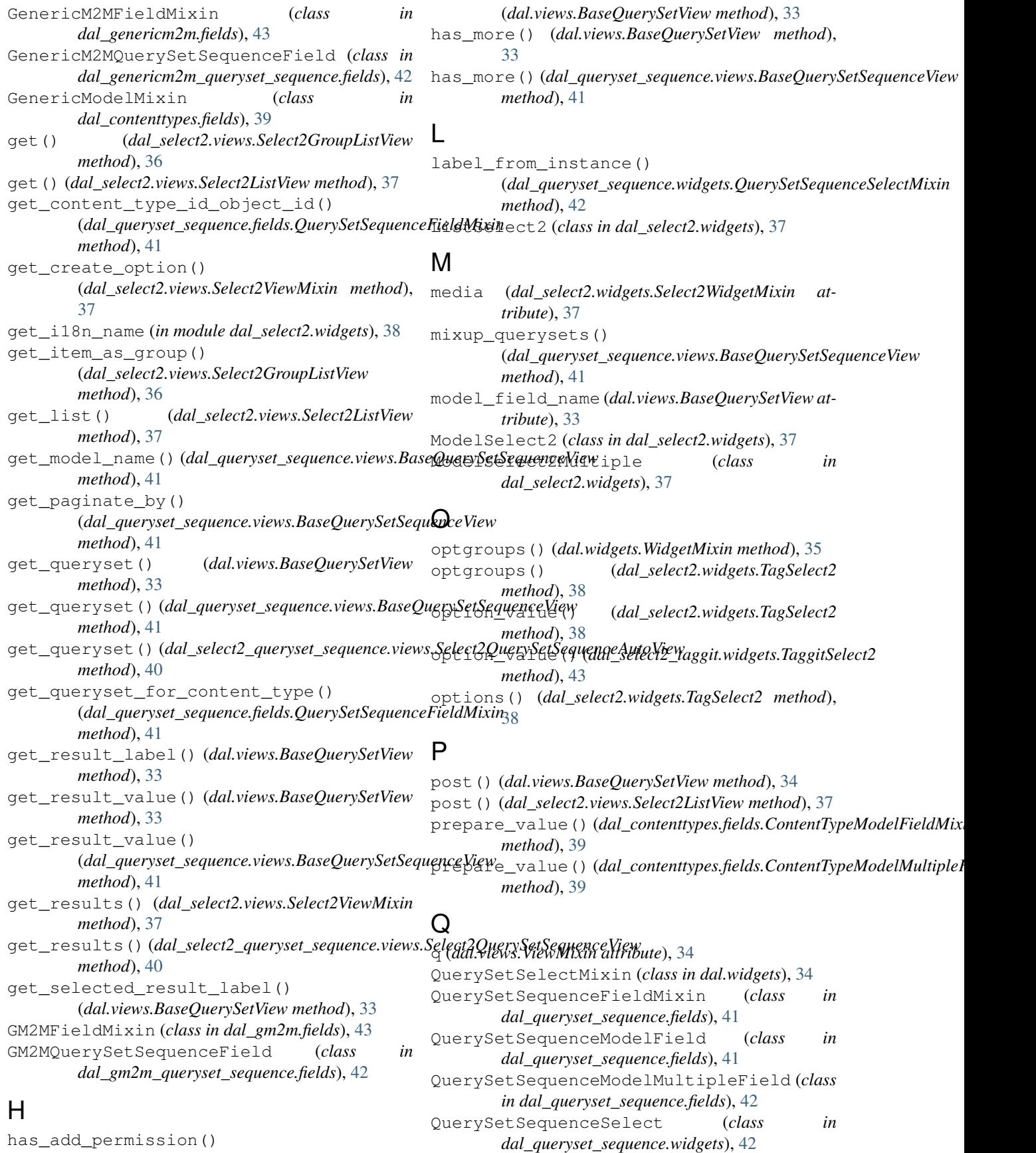

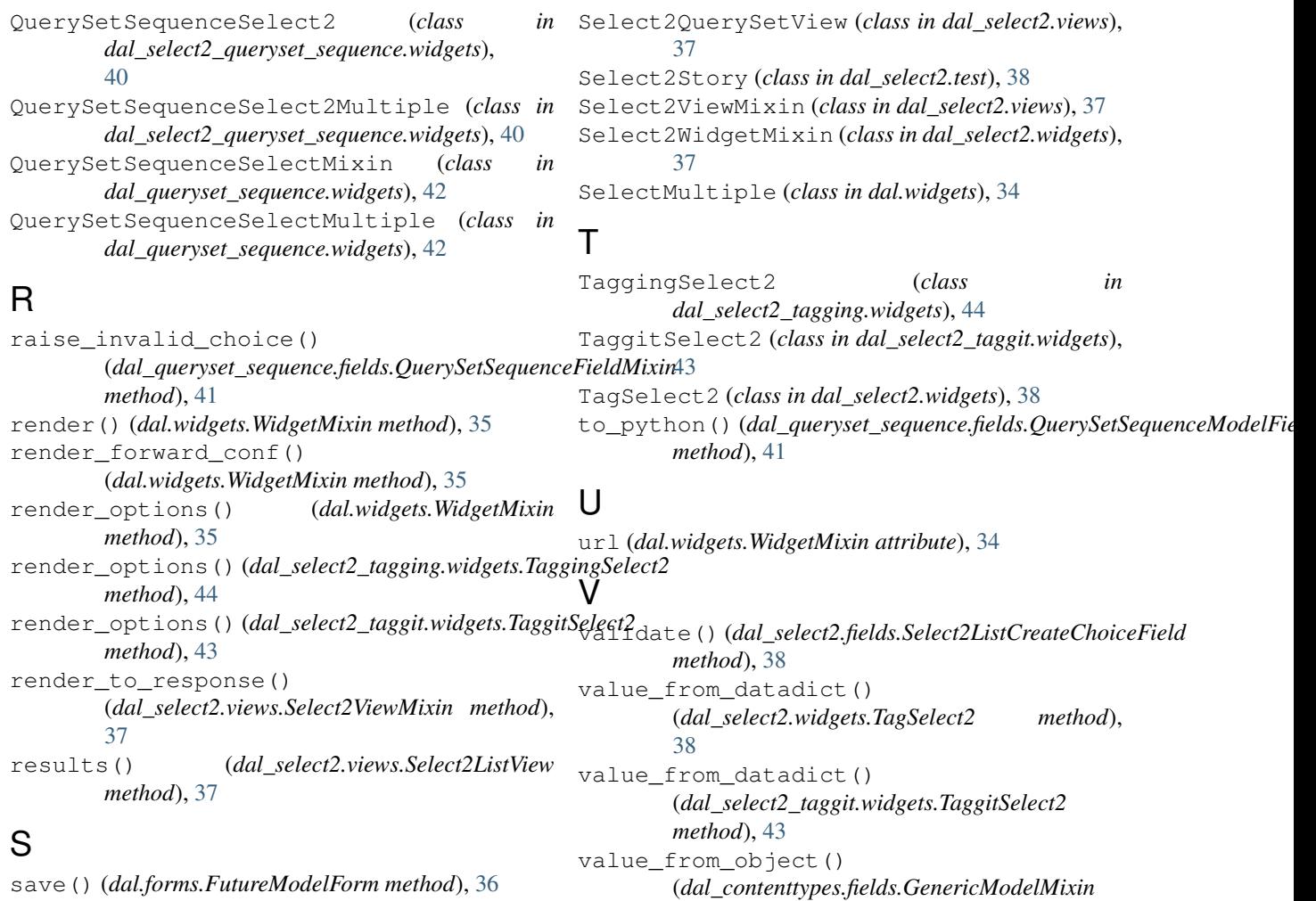

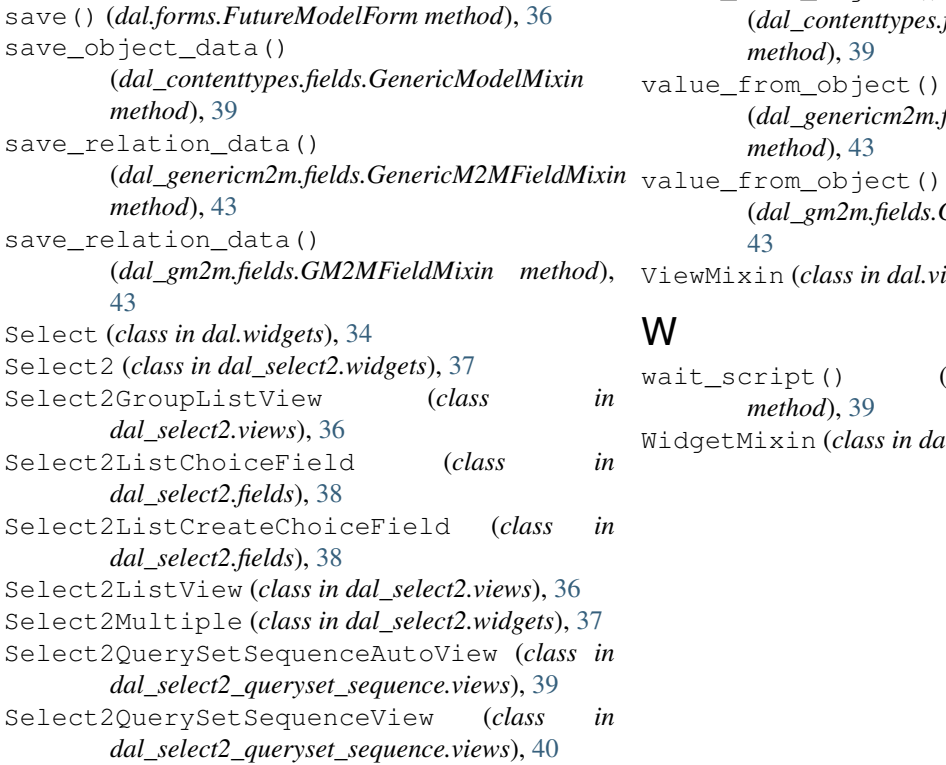

wait\_script() (*dal\_select2.test.Select2Story method*), [39](#page-42-4) WidgetMixin (*class in dal.widgets*), [34](#page-37-3)

(*dal\_genericm2m.fields.GenericM2MFieldMixin*

(*dal\_gm2m.fields.GM2MFieldMixin method*),

*method*), [39](#page-42-4) value\_from\_object()

*method*), [43](#page-46-7)

ViewMixin (*class in dal.views*), [34](#page-37-3)

[43](#page-46-7)

W